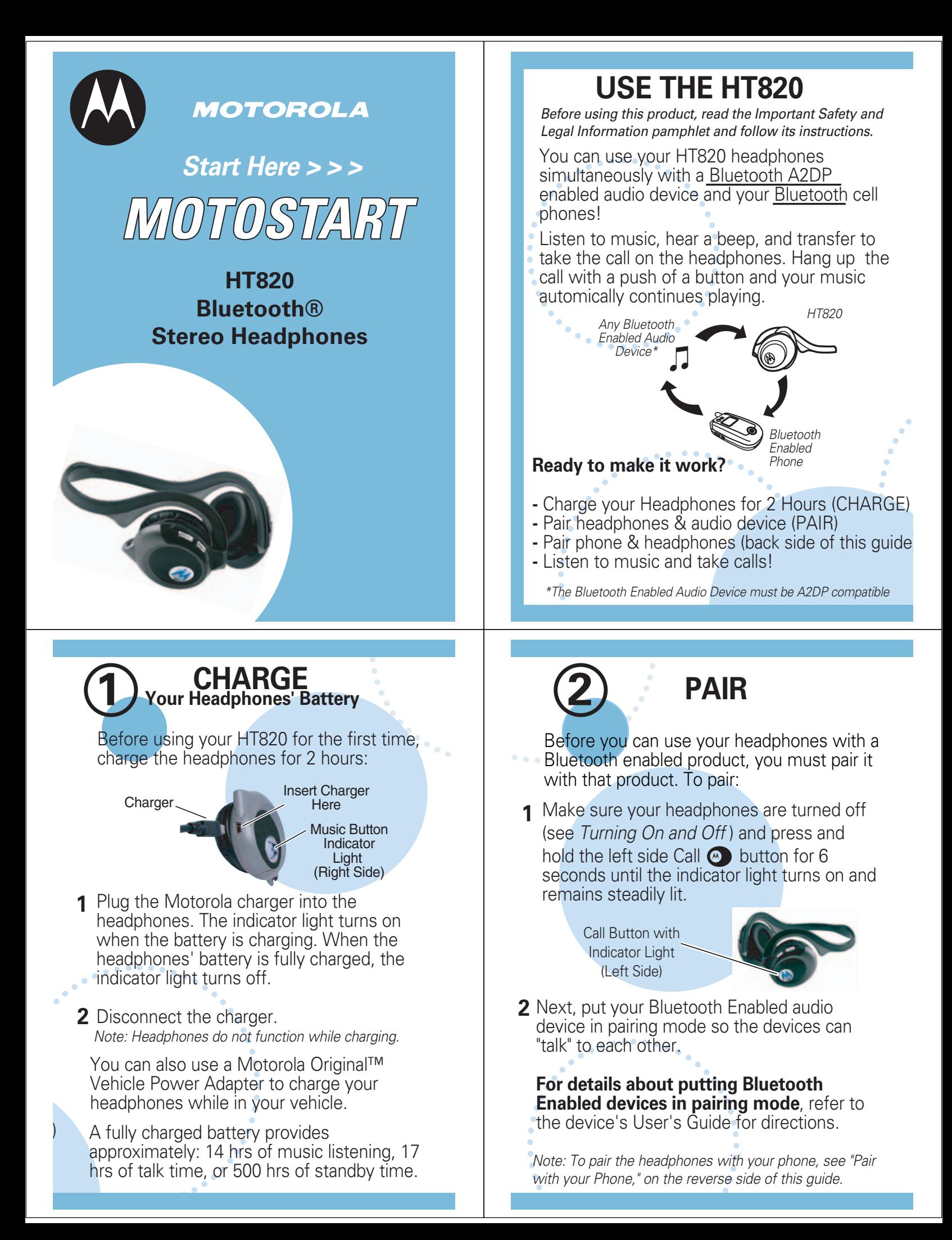

# **Your Headphones & Audio Device 3 TEST AND USE**

Your headphones are successfully paired with a device and ready to use when the blue indicator lights changes from steadily lit, flashes rapidly, and then slowly flashes.

To confirm they are operating properly:

- **1** Place the headphones on your head. See Wear the Headphones in this quide.
- **2** Start playing music on the audio device. If your headphones are successfully paired, you will hear music in the headphones.

Note: You may need to wait several seconds before hearing music in the headphones while the devices connect.

See Music Controls for information about using the HT820 volume and playback controls.

After successfully pairing, you do not need to repeat these initial setup steps each time you use the headphones. Just power on both devices and they automatically connect.

### **TURN ON AND OFF**

**To turn your headphones on**, press and hold the left side Call  $\bullet$  button until the indicator light flashes 3 times (about 3 seconds). Then, release the button.

**To turn your headphones off**, press and hold the left side Call  $\bullet$  button until the indicator light flashes rapidly and then turns off (about 3 seconds).

**To conserve battery power**, turn off the headphones when you will not be using it.

## **WEAR THE HEADPHONES**

Your headphones are designed to be worn comfortably with the neck band positioned behind your head.

The microphone is located in the right ear-piece. Digital Signal processing is used for clear pickup of your voice during voice calls.

Motorola, Inc. Consumer Advocacy Office 1307 East Algonquin Road Schaumburg, IL 60196

www.hellomoto.com 1-877-MOTOBLU 1-800-331-6456 (United States) 1-888-390-6456 (TTY/TDD United States for hearing impaired) 1-800-461-4575 (Canada)

#### 6809496A47-B

MOTOROLA and the Stylized M Logo are registered in the US Patent & Trademark Office. The Bluetooth trademarks are owned by their proprietor and used by Motorola, Inc. under license. All respective owners. © Motorola, Inc. 2006.

### **CONNECT SIMULTANEOUSLY**

#### **Simultaneous connect your headphones with a music device AND your phone!**

Pair the headphones to the music device (PAIR). Then pair the headset with your phone (backside of guide). Power your headphones off and then back on. After a few moments it will connect with both the music device and phone.

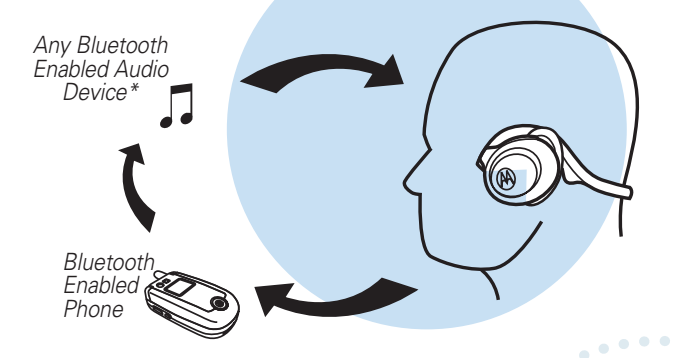

**Note:** The remote control functions only work when the headphones are directly connected to source device. via Bluetooth.

### **MUSIC CONTROLS**

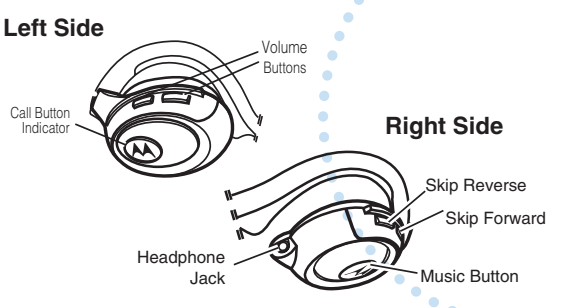

**To adjust the volume**, press the  $\left\lceil \frac{1}{\cdot} \right\rceil$  or  $\sqrt{ }$  buttons on the left side of your headphones.

#### **To Skip Back to the previous song**: Press the Skip Reverse Button  $\boxed{1}$  on the right side of your headset.

**To Skip forward to the next song**: Press the Skip Forward Button

**To Play, Pause, or Stop music**: Press the Music Button  $\bullet$  to play, pause, or stop the music.

**To connect non-Bluetooth Devices to your headphones**: Use the headphone jack and the included cable.

# **Features and Functions Guide**

**HT820 Bluetooth® Stereo Headphones**

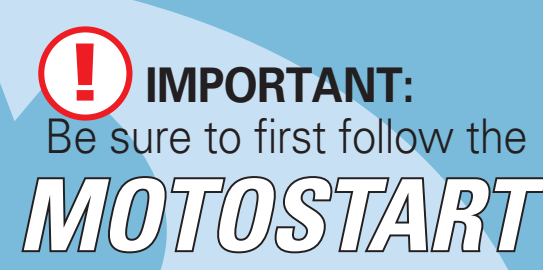

### **Quick Start Guide** on the reverse side

of this guide to complete initial setup of your HT820.

### **TROUBLESHOOTING**

#### **Are you having sound interruption or connection issues?**

- Bluetooth as a wireless technology could be subject to interference of other wireless traffic existing in your environment. Try turning your headphone off and back on. This automatically resets the connection.
- If you experience audio interruptions while the headphone is connected to both music source and a Bluetooth phone, disconnecting the phone will eliminate the audio interruptions.

#### **Support**.

If you need more help, contact us at **1-877-MOTOBLU** or visit us at www.hellomoto.com/bluetooth and click **Support.**

#### **PAIR with YOUR PHONE 1**

### **START BLUETOOTH Feature**

Your phone's Bluetooth feature is off by default. So, to use your headset, you must turn on the Bluetooth feature in your phone.

For most Motorola phones:

- **1** Select  $\Xi$  (Menu) > Settings > Connection > Bluetooth Link > Setup.
- 2 Scroll to **Power.**
- Press **Change. 3**
- Scroll to **On. 4**
- **5** Press **Select** to turn on the Bluetooth feature. Bluetooth feature remains on until you turn it off.

Note: These steps are for most Motorola phones. For other phones, see your phone's user's guide.

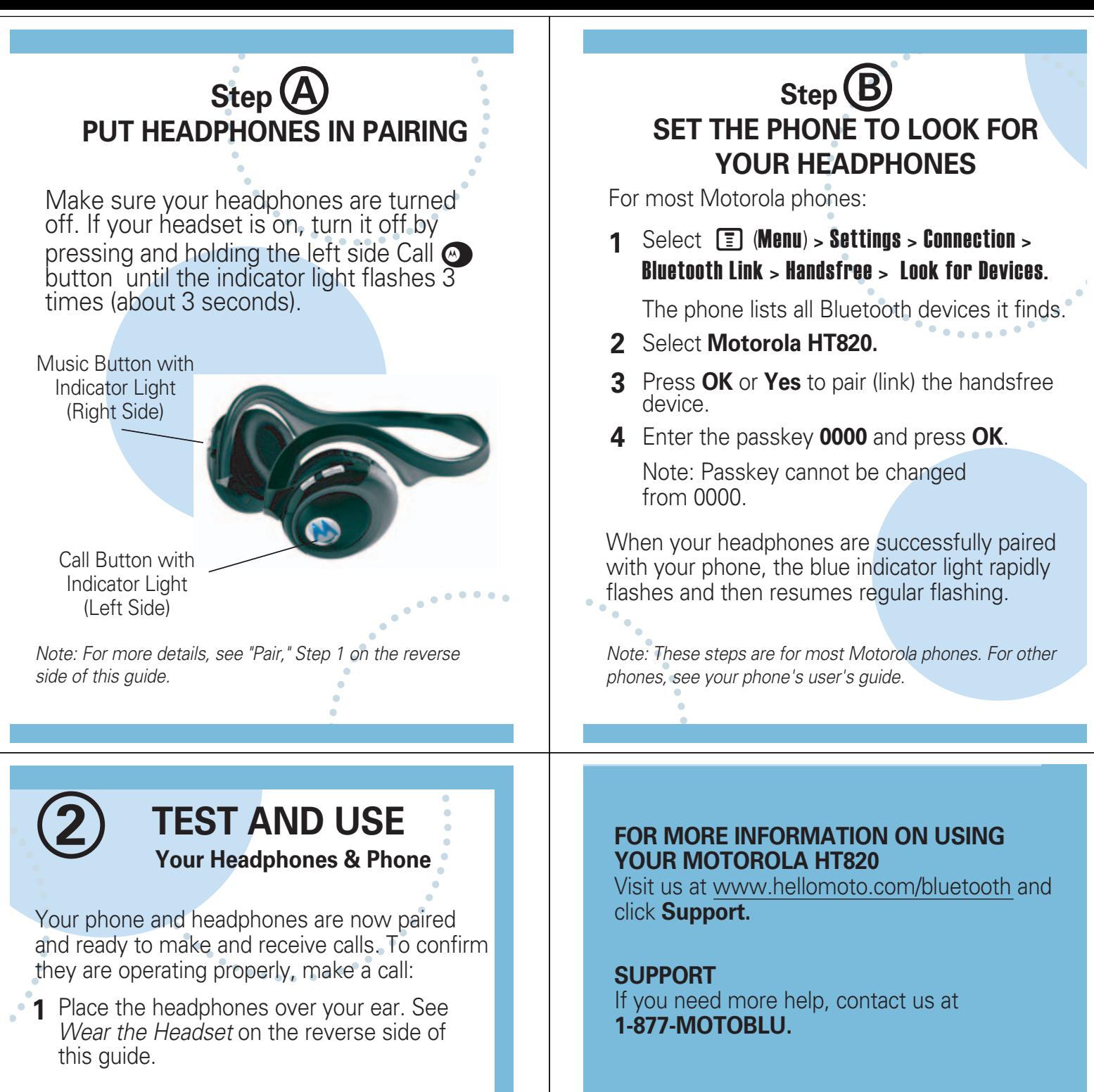

- On your phone, dial the number you want **2** to call and press the Send key.
- **3** If your phone and headphones are successfully paired, you will hear ringing in the headphones.

See Make Calls for details regarding answering and ending calls using the headset.

After you have successfully paired your phone and headphones, you do not need to repeat these initial setup steps each time you use the headphones. Just turn the power on and they will automatically connect.

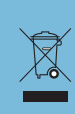

This symbol on a Motorola product means the product should not be disposed of with household waste. Please do not dispose of mobile telephones or electric accessories, such as chargers or headsets, with your

### **MAKE CALLS**

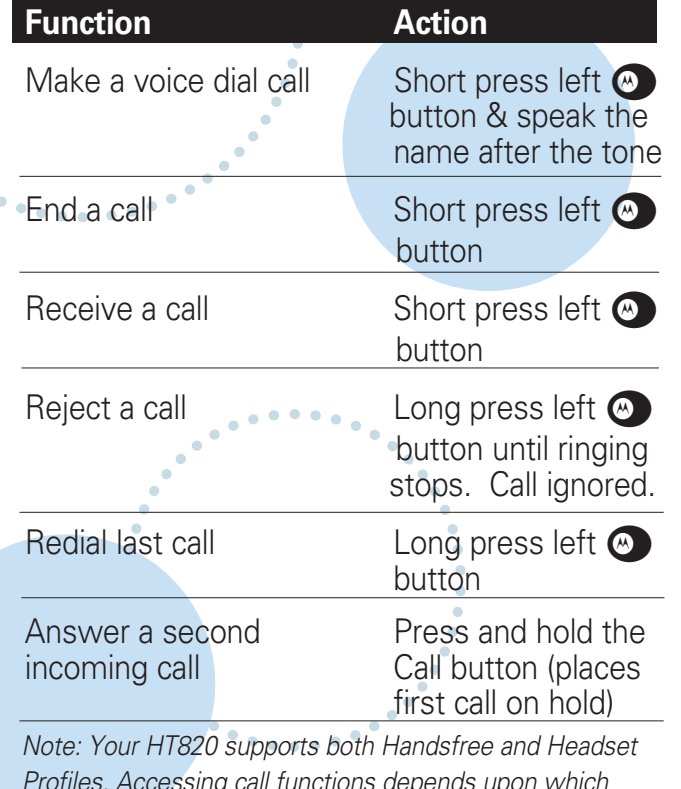

Profiles. Accessing call functions depends upon which profile your phone supports. See your phone's user's guide for more information.

## **INDICATOR LIGHTS**

The indicator light provides information about your headphone status.

#### **With the Charger Plugged In**

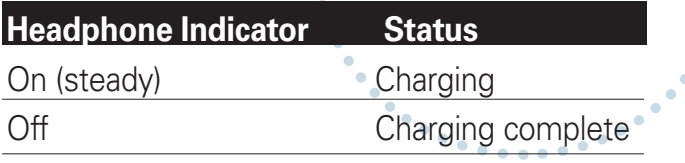

#### **With No Charger Plugged In**

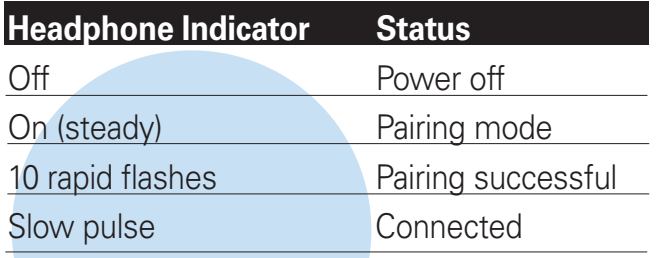

To turn off the indicator lights, press both  $\boxed{\blacksquare}$ and  $\boxed{\rightarrow}$  at the same time. To turn the indicator lights back on, press both  $\boxed{\mathsf{I} \blacktriangleleft}$  and  $\boxed{\blacktriangleright}$  at the same time.

### **MAKE CALLS** *CONTINUED*

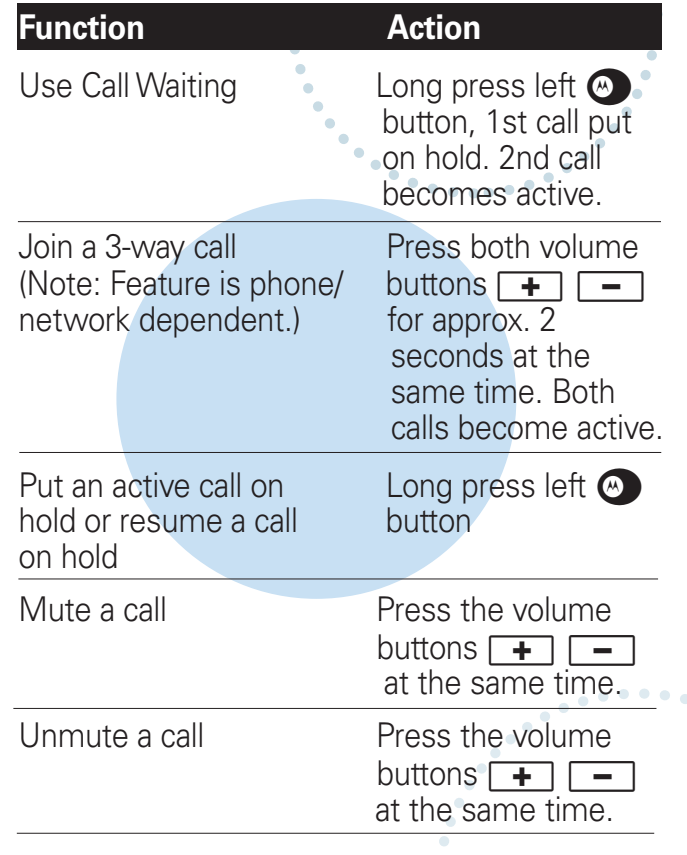

### **AUDIO TONES**

The audio tones provide information about your headphone status.

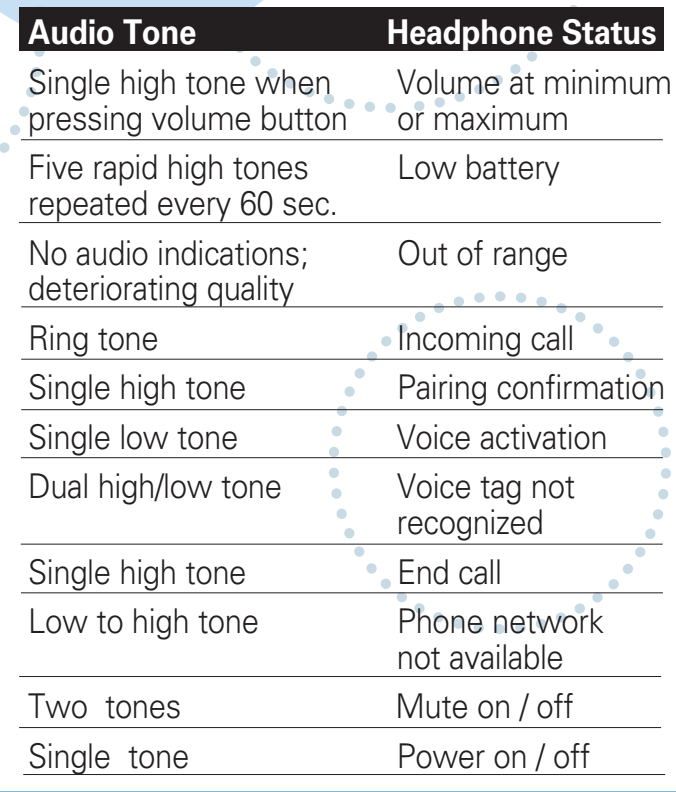

Free Manuals Download Website [http://myh66.com](http://myh66.com/) [http://usermanuals.us](http://usermanuals.us/) [http://www.somanuals.com](http://www.somanuals.com/) [http://www.4manuals.cc](http://www.4manuals.cc/) [http://www.manual-lib.com](http://www.manual-lib.com/) [http://www.404manual.com](http://www.404manual.com/) [http://www.luxmanual.com](http://www.luxmanual.com/) [http://aubethermostatmanual.com](http://aubethermostatmanual.com/) Golf course search by state [http://golfingnear.com](http://www.golfingnear.com/)

Email search by domain

[http://emailbydomain.com](http://emailbydomain.com/) Auto manuals search

[http://auto.somanuals.com](http://auto.somanuals.com/) TV manuals search

[http://tv.somanuals.com](http://tv.somanuals.com/)